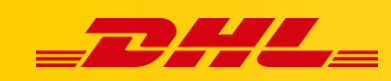

#### **KONFIGURACJA WSTĘPNA**

# **DHL EXPRESS**

#### **Podsumowanie**

W tym artykule opisano, jak skonfigurować dane i preferencje dotyczące konta DHL Express. To są niezbędne działania wymagane do rozpoczęcia tworzenia przesyłek z DHL Express Commerce.

### **1. Ustaw adres odbioru**

Jest to adres używany do odbioru przesyłek kurierskich. Ten adres zostanie również wydrukowany na etykietach wysyłkowych jako adres nadawcy.

- 1. Przejdź do **Settings**, **Pickup Address**
- 2. Wprowadź pełen adres odbioru
- 3. Klikni**j Save**.

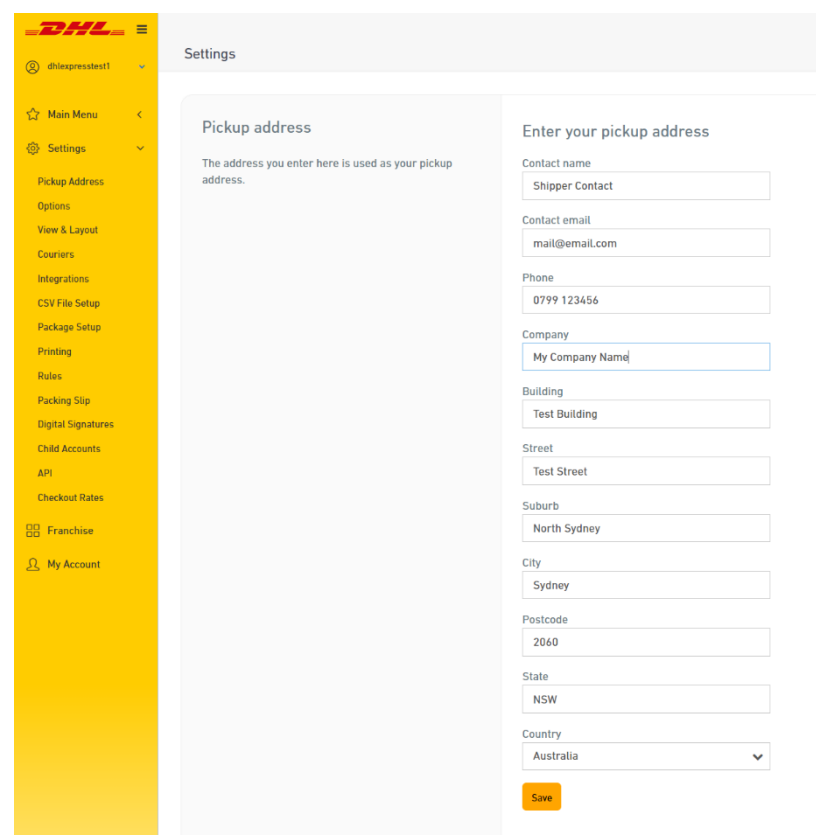

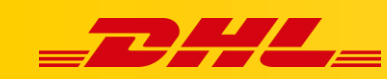

### **2. Dodaj swoje konto eksportowe**

Przedstawiciel DHL Express przekaże Ci numer konta eksportowego. To jest Twój unikalny numer konta wysyłkowego, który identyfikuje Cię w DHL Express. Twój numer konta wysyłkowego ma 9 cyfr.

Posiadanie prawidłowego numeru konta DHL Express wprowadzonego w DHL Express Commerce jest niezbędne do tworzenia przesyłek.

- 1. Przejdź do **Settings**, **Couriers**, **DHL Express Settings**, następnie kliknij **Enable DHL**
- 2. **DHL Account No**, Wprowadź tutaj numer swojego konta exportowego DHL Express.
- 3. Kliknij **Save**.

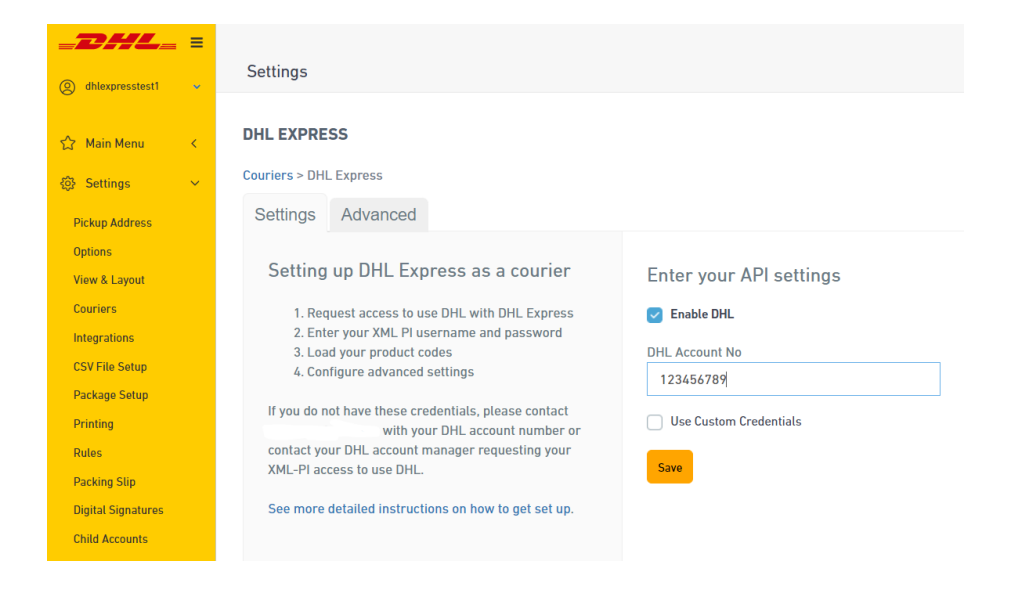

## **3. Skonfiguruj swoje produkty DHL Express**

DHL Express oferuje szereg produktów wysyłkowych, aby zaspokoić wiele różnych wymagań związanych z wysyłką. Ogólnie rzecz biorąc, nasze standardowe produkty używane do wysyłki międzynarodowej to:

- **EXPRESS WORLDWIDE (WPX)** | Nasz produkt Time Definite International. WPX jest używany, gdy kraj pochodzenia lub docelowy znajduje się poza Unią Europejską.
- **EXPRESS WORLDWIDE (ECX)** | Nasz produkt Time Definite EU. Ten produkt jest naszą usługą wysyłkową wyłącznie na terenie Unii Europejskiej. Kraje pochodzenia i przeznaczenia znajdują się w Unii Europejskiej.

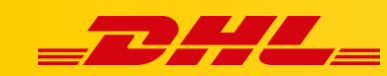

**Wysyłka spoza Unii Europejskiej** | Rekomendujemy skonfigurowanie **EXPRESS WORLDWIDE (WPX)** aby umożliwić przesyłkę międzynarodową.

**Wysyłka z Unii Europejskiej** | Rekomendujemy skonfigurowanie zarówno **EXPRESS WORLDWIDE (WPX)** jak i **EXPRESS WORLDWIDE (ECX)** aby umożliwić wysyłkę zarówno do krajów Unii Europejskiej, jak i poza Unią Europejską.

Dodatkowe wymagania dotyczące produktów, takie jak wysyłka krajowa, należy omówić z Przedstawicielem Handlowym DHL Express,. Dzięki temu uda się skonfigurować usługę DHL Express Commerce pod kątem Twoich potrzeb.

- 1. Przejdź do **Settings**, **Couriers**, **DHL Express Settings** i **Add Product Codes**
- 2. Kliknij **Add an existing product code** aby **wybrać produkt** z listy rozwijanej, następnie kliknij **Add**.

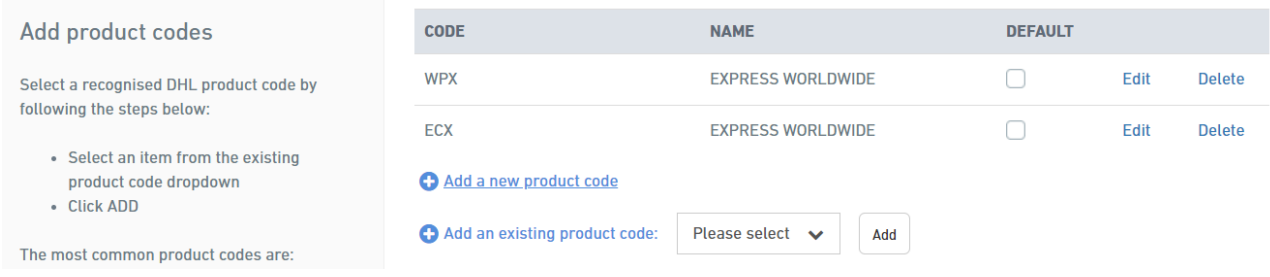

W przypadku pytań czy problemów technicznych prosimy o skorzystanie z formularza kontaktowego dostępnego w **panelu DHL Express Commerce** w zakładce **Support** lub o skierowanie zapytania na adres **[cim.int@dhl.com](mailto:cim.int@dhl.com)**